# **OpenMP を用いた並列計算(2)**

## 2016 6 16

三宅 洋平 | OpenMP を用いた並列計算 (2)

## **今日の内容**

#### **応用編**

- 演習1:共有変数とプライベート変数
- 演習2:ループでのスレッド割り当て方法の指定 (schedule)
- 演習3:各スレッドに異なる仕事を割り当てる方法 **(omp sections)** ↑ 宿題
- 単独のスレッドで実行 **(omp single, omp master)**
- 演習4:スレッドの同期と制御 (barrier, critical, atomic)
- **演習5:不要な同期の削除 (nowait)** 
	- ↑ 自由課題

## **共有変数とプライベート変数**

- 共有変数
	- どのスレッドからも参照・更新が可能な変数.
	- OpenMP では,いくつかの例外を除き,変数はデフォルトで共有変数.
- プライベート変数
	- 各スレッドが独自の値を保持する変数.
	- 並列化終了時に値は破棄される.
	- 例) ループインデックス変数

**do i=1,100 ! do something end do**

を2スレッドで動かす場合,**i** を2つのスレッドで共有してはダメ.

スレッド0

**do i=1,50 ! do something**

**end do**

スレッド1

**do i=51,100 ! do something**

**end do**

変数 **i** は

- スレッド0では1~50を,
- スレッド1では51~100を

動いて欲しい.

**変数の共有・プライベートの指定**

- デフォルトの設定
	- 何も指示しなければ基本的に共有変数.
	- 並列化されたループのインデックス変数などは, 特に指定しなくても プライベート変数となる.

【注意】多重ループの場合は注意が必要

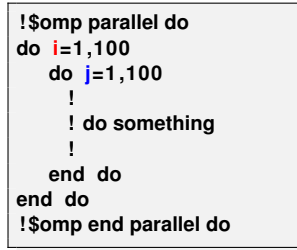

左の例で,

- **i** はプライベート変数になるが
- **j** がプライベート変数になるか は C か FORTRAN かで異なる.
- ➡ デフォルトの設定は複雑. 明示的に指定したほうが安全.
- 共有変数の指定:並列化指示文の後に shared 節を追加. ■ プライベート変数の指定:並列化指示文の後に private 節を追加. 例)

**!\$omp parallel do default(none) shared(a, b) private(i,j,k)**

## **総和の計算の並列化**

```
例)2つのベクトルの内積
```

```
c = 0.0 DP
```

```
do i =1 ,n
```

```
c = c + a(i) * b(i)
```

```
end do
```
を並列化したい!

変数 **c** は共有変数? プライベート変数?

■ 共有変数にすると...

→ 各スレッドが **c** を同時に更新しようとし,正しく計算できない.

■ プライベート変数にすると...

→ 並列化終了時に,各スレッドにおける値が破棄されてしまう.

どちらとも違う種類の変数に設定 ➡ リダクション変数

## **リダクション変数**

#### リダクション変数:

- 並列実行時にはプライベート変数で,
- 並列終了時にある演算によって一つの値に集約されるような変数.
- 演算としては **+,** ∗**, .and., .or., max, min** などが利用可能.

**c = 0.0 DP ! \$omp parallel do reduction(+:c)**

```
↑変数と最後に適用する演算を指定
```
**do i =1 ,n**

 $c = c + a(i) * b(i)$ 

**end do**

**! \$omp end parallel do**

変数 **c** は

- 並列実行時には,各スレッドで独立した値をもち,
- 並列終了時には **+** 演算で一つの値に結果をまとめる(総和をとる).

# 演習1:π = 4  $\int_0^1 (\tan^{-1}(x))^{\prime} dx$  の数値計算

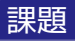

# ■ 今日の演習用のディレクトリ(例えば enshu-openmp2)を作成

**mkdir enshu**−**openmp2 cd enshu**−**openmp2**

- 次のスライドのプログラムを並列化.
	- omp parallel, omp do, omp parallel do などを適切な場所に挿入.
	- **shared, private, reduction** などを適切に指定.
	- 時間測定のための記述を適切に挿入.

■ 1.2.4スレッドを用いた場合の3通りについて計算時間を測定. 【自由課題】計算結果と真の値(3.1415926535897· · · )と比較せよ.

#### 復習:実行の仕方

- 9ページのようなスクリプトを作成し, jscript.sh などの名前で保存.
- その後,

**pjsub j s c r i p t . sh**

■ jobname.o???? (???? は適当な番号)というファイルを確認.

# **演習1のプログラム**

```
program pi
implicit none
integer, parameter :: SP = kind(1.0)in teger , parameter : : DP = s el e c t ed r e al kind (2∗ precision ( 1. 0 SP ) )
in teger , parameter : : n = 1000000
integer :: i
r e al (DP) : : x , dx , p
dx = 1.0 \cdot DP / \text{real}(n, DP)p = 0.0 DP
do i = 1 ,n
x = \text{real}(i, DP) * dxp = p + 4.0 \cdot DP / (1.0 \cdot DP + x**2)*dxend do
print *, p
end program
```
#### このプログラムは /tmp/openmp2/pi.f90 に置いてあります.

# **ジョブスクリプトの例**

```
#!/bin/bash
#PJM -N "jobname"
#PJM -L "rscgrp=small"
#PJM -L "node=1"
#PJM -L "elapse=2:00"
#PJM -j
export FLIB CNTL BARRIER ERR=FALSE
fo r opn in 1 2 4 opn を変えながら do 内を実行
do
export OMP NUM THREADS=$opn スレッド数を opn に設定
. / a . out 実行プログラム名を指定
done
```
同じものが **/tmp/openmp2/jscript.sh** においてあります. 前回利用したものを使いまわしてもかまいません.

## **ループでのスレッド割り当て方法の指定**

#### 例)三角行列とベクトルの積

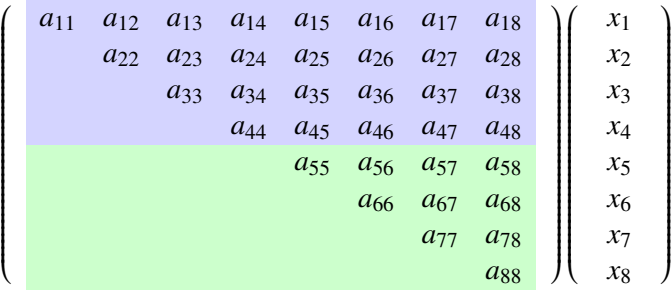

スレッド0は青の部分を,スレッド1が緑の部分を担当. 素直に2つに分割:青の要素数=26個,緑の要素数=10個.

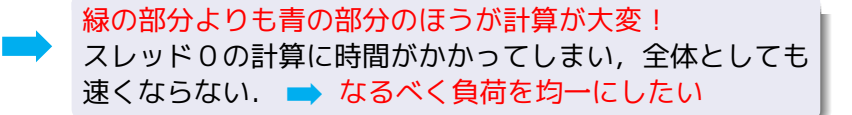

## **解決策の例)ブロックサイクリック分割**

#### 例)三角行列とベクトルの積

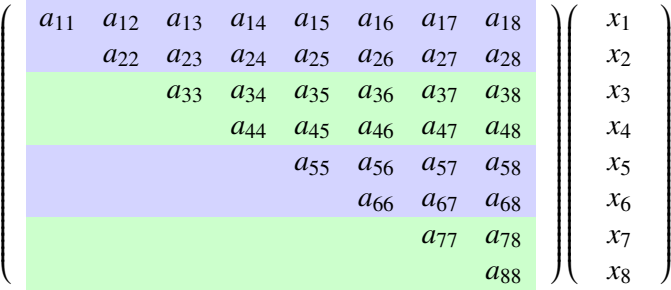

スレッド0は青の部分を,スレッド1が緑の部分を担当. 2行からなるブロックごとに分割:青の要素数 = 2 2個, 緑の要素数 = 1 4個. ちょっと改善.

OpenMP では

**! \$omp parallel do schedule(static,2)**

#### **schedule**

## 【書き方】**schedule(種類, サイズ)**

例)**!\$omp parallel do schedule(static, 4)**

- サイズは指定しなくても良い(指定しない場合, 適切な値に自動設定).
- 種類は次の中から指定.
	- static : 先ほどのブロックサイクリック分割.
	- <u>■ dynamic :1ブロックずつから始め,終わったスレッドが順次,次を実行.</u>
	- guided: dynamic と同様だが,ブロックサイズを徐々に細かくしていく

(最低でも指定サイズ).

**runtime**:プログラムの実行時に環境変数 **OMP SCHEDULE** で指定.

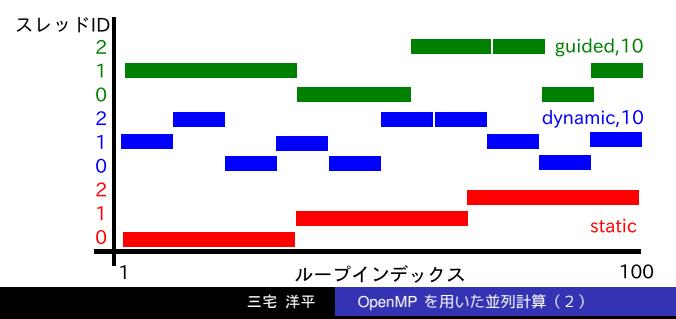

## **演習2:いろいろな分割方法を試してみよう!**

1 次のスライドのプログラム(/tmp/openmp2/schedule.f90)について 並列化指示行

**! omp parallel do schedule(,)**

の **schedule** の部分を,いろいろなサイズの **static, dynamic, guided** に設定.

■ プロセッサ数を4として計算時間を比較.

# **演習2のプログラム**

```
program schedule
implicit none
integer. parameter :: SP = kind(1.0)integer, parameter :: DP = selected_{real_k, kind}(2 * precision(1.0, SP))integer, parameter :: n = 2000integer :: i, j
real (DP), dimension(n) :: x, yreal (DP), dimension(n, n) :: A
r e al (DP) : : time0 , time1 , omp get wtime
x(:) = 2.0 DP
A(:.:) = 1.0 DP
time0 = \text{omp}_\text{}! $omp parallel do schedule(,) default(none) private(i,j) shared(A,x,y)
do i =1 ,n
  y ( i ) = 0.0 DP
  do j =i , n
    y(i) = y(i) + A(i, j) * x(j)end do
end do
! $omp end parallel do
time1 = \text{omp}_get_wtime()
p ri n t ∗ , time1−time0
end program
```
## **復習:ループの順番とキャッシュミス**

演習2のプログラム

```
! $omp parallel do
do i =1 ,n
  y(i) = 0.0 DP
  do j=i,n
    y(i) = y(i) + A(i,j) * x(j)end do
end do
! $omp end parallel do
```
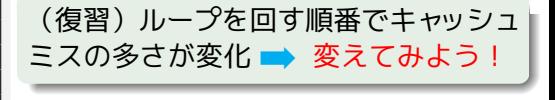

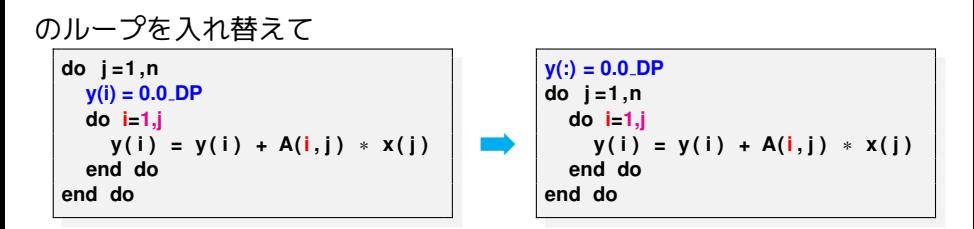

【演習2 ′】ループを上のように修正して,実行時間を比較してみよ.

# **各スレッドに別々の仕事を割り当て(!\$omp sections)**

- 例:質点の運動のシミュレーション **program**
- **do while (***t* < **必要な時間)**
	- (*x* 軸方向の更新)
	- (*y* 軸方向の更新)
	- (*z* 軸方向の更新)
- **end do**
- **end program**
- **!\$omp sections** の特徴
	- **それぞれの section** を別々の スレッドが実行.
	- 他のスレッドは待機.
	- 実行される順序は指定できない.

**!\$omp parallel**

**!\$omp sections !\$omp section**

**!(x 軸方向の更新)**

**omp end section は書かない. !\$omp section**

**!(y 軸方向の更新)**

**!\$omp section**

**!(z 軸方向の更新)**

**!\$omp end sections**

**!\$omp end parallel**

# **演習3(宿題)**

#### 【課題】

- <sup>1</sup> プログラム **/tmp/openmp2/sierp.f90** を各自のディレクトリに  $\Box P^{\circ}$ .
- <sup>2</sup> do ループ中の x(i) の計算と y(i) の計算は並列計算できるので **sections** を利用して並列化.

(**sections** を使えるように,うまくプログラムを書き換えること.)

- ■3 1スレッド,2スレッドで実行した場合について計算時間を比較. 【終わった人は】結果を gnuplot で表示
- プログラム中の計算時間出力部分を消す. 最後3行のコメントを外 して x(i), y(i) を出力.
- 1プロセッサで実行.
- 一度, ログアウトして X サーバを有効にして再ログイン.

gnuplot  $\rightarrow$  plot "jobname.o???"  $\rightarrow$  exit

(終わったらログアウトして,X サーバ無しで再ログイン)

## **演習3のプログラム**

```
program si e rpin s ki
i m p licit none
! 変数の定義など
do i =1 ,n
  c a l l random_number (myrand ( i ) )
end do
time0 = omp get wtime ( )
do i =1 ,n−1
   i f (myrand ( i ) < 0.33 DP ) then
     x(i+1) = x(i) ∗ 0.5 DP + 1.0 DP
     y(i+1) = y(i) ∗ 0.5 DP
  else if (myrand(i) > 0.66DP) then
     x(i+1) = x(i) ∗ 0.5 DP - 1.0 DP
     v(i+1) = v(i) * 0.5 DP
  else
     x(i+1) = x(i) ∗ 0.5 DP
     y(i+1) = y(i) ∗ 0.5 DP + 1.0 DP
  end i f
end do
time1 = omp get wtime ( )
print *, time1-time0
!do i = 1,n
! print ∗, x(i), y(i)
!end do
end program
```
#### 赤と青の部分を別々のプロセッサ で実行.

早めに終わった人は,出力部分を 変更して gnuplot で表示.

#### **課題の説明**

プログラムは以下のランダムウォークの軌跡を計算: ■ 確率 1/3 で

$$
x^{(n+1)} = \frac{1}{2}x^{(n)} + 1, \ y^{(n+1)} = \frac{1}{2}y^{(n)}.
$$

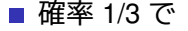

$$
x^{(n+1)} = \frac{1}{2}x^{(n)} - 1, \ y^{(n+1)} = \frac{1}{2}y^{(n)}.
$$

■ 確率 1/3 で

$$
x^{(n+1)} = \frac{1}{2}x^{(n)}, \ y^{(n+1)} = \frac{1}{2}y^{(n)} + 1.
$$

実は,軌跡がシェルピンスキーギャスケットという絵になる.

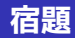

#### ■ 演習3.

- 【自由課題】 終わった人は以下の自由課題も試してみてください.
- ■3 プログラムと実行結果(=スレッド数を変えたときの実行時間)を, 1つのテキストファイル(例えば result.txt)に入れて,その内容を 下記 までメール.

【送り方】mail -s アカウント名 kobeuniv.compra1@gmail.com < result.txt <

 【締切】6/22(水)、午後5時. なるべくこの時間に終わらせましょう !

# **一つのスレッドだけで実行(!\$omp single)**

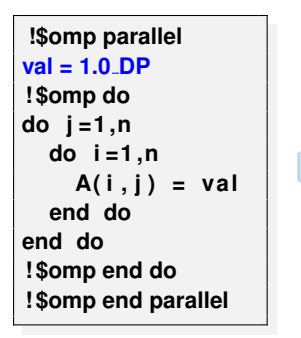

**!\$omp parallel !\$omp single val = 1.0 DP ←(1スレッドだけで実行,他は待機) !\$omp end single ! \$omp do do j =1 ,n do i =1 ,n**  $A(i, j) = val$ **end do end do ! \$omp end do ! \$omp end parallel**

左側のコードでは **val** の値に全てのスレッドが同時に書き込む

■理論的には大丈夫だが,

■ 同じアドレスに同時にアクセス ➡ パフォーマンスの低下

# **マスタースレッドだけで実行(!\$omp master)**

**!\$omp parallel val = 1.0 DP (何か別の処理) ! \$omp do do j =1 ,n do i =1 ,n A( i , j ) = val end do end do ! \$omp end do ! \$omp end parallel**

**single** を利用

**!\$omp parallel !\$omp single val = 1.0 DP !\$omp end single (何か別の処理) ! \$omp do do j =1 ,n do i =1 ,n**  $A(i, j) = val$ **end do end do ! \$omp end do ! \$omp end parallel**

**master** を利用

**!\$omp parallel !\$omp master val = 1.0 DP !\$omp end master (何か別の処理) ! \$omp do do j =1 ,n do i =1 ,n**  $A(i, j) = val$ **end do end do ! \$omp end do ! \$omp end parallel**

<u>■ !\$omp master: マスタースレッドだけで実行. 他は待たない.</u>

■ 次の処理を進められる場合に有効. (何か別の処理)の部分では **val** を使ってはいけない(更新が終わってい ないため).**val** にアクセスする際は,次に説明する **barrier** が必要.

## **スレッドの同期と制御**

- !**\$omp barrier** 全てのスレッドがここに来るまで待機.
	- !\$omp end do, !\$omp end single などの後には, 自動的に barrier が設置される.
	- !**\$omp end do nowait** などとすることで,設置しないようにもできる.
- !\$omp critical : 同時に2つ以上のスレッドが実行しないようにする.
- !\$omp atomic : 同時書き込みの禁止(スカラー値の更新のみ).

```
r e al (DP) : : sval , pval
real(DP), dimension(n) :: svec
!$omp parallel shared(sval, svec) private(pval)
(pval の値を各スレッドで計算)
!$omp critical
\text{spec}(\cdot) = \text{pval} * \text{spec}(\cdot)!$omp end critical
!$omp atomic
sval = sval + pval
            omp end atomic は書かない
! $omp end parallel
```
## **演習4:reduction を使わない総和計算 (自由課題)**

#### 【自由課題】下記のプログラムを次の3通りに修正し,6スレッドで実行.

- そのまま実行.
- 2 **omp atomic** の部分を削除して実行.
- 3 **omp atomic** の代わりに **omp critical, omp end critical** を用いたプログラ ムを作成し、実行.

```
program summation
integer, parameter :: SP=kind (1.0)
integer, parameter :: DP= selected_real_kind (2∗ precision (1.0 SP))
in teger , parameter : : n=1000
r e al (DP) : : sval , pval
r e al (DP) , dimension ( n ) : : svec
\text{spec} (:) = 1.0.DP
sval = 0.0 DP
!$omp parallel shared(sval, svec) private(pval)
pval =0.0 DP
! $omp do
do i =1 ,n
pval = pval + spec(i)end do
! $omp end do
!$omp atomic
sval = sval + pval
! $omp end parallel
print * sval
end program
                                           ソースファイルは /tmp/openmp2/sum.f90 に置いてあります.
```
#### **omp end do** の後には **barrier** が置かれるが,ここで全員が揃うまで待っ ている必要はない ➡ **nowait** を挿入することで **barrier** を除去.

```
!$omp parallel shared(sval, svec) private(pval)
pval =0.0 DP
! $omp do
do i =1 ,n
pval = pval + svec ( i )
end do
! $omp end do nowait
! $omp atomic
sval = sval + pval
! $omp end parallel
```
#### 【自由課題】演習4のプログラムについて **nowait** を入れた場合,入れない場 合の実行速度(6スレッド)を比較.

## **参考文献**

- 南里豪志,天野浩文. OpenMP 入門 (1), (2), (3), http://www.cc.kyushu-u.ac.jp/scp/system/library/OpenMP/OpenMP.html.
- 黒田久泰. C 言語による OpenMP 入門, http://www.cc.u-tokyo.ac.jp/publication/kosyu/03/kosyu-openmp\_c.pdf.
- 北山洋幸.OpenMP 入門- マルチコア CPU 時代の並列プログラミン グ,秀和システム,2009.
- **Barbara Chapman, Gabriele Jost and Ruud van der Pas (Foreword by** David J. Kuck). Using OpenMP –Portable Shared Memory Parallel Programming–, The MIT Press, 2007.

```
質問は y-miyake@eagle.kobe-u.ac.jp まで.
```